## Purchase Inventory Without a Purchase Order— Payment Made at Time of Purchase

The Write Checks window is used to process and record purchases without a recorded purchase order that are paid at the time of the purchase. After the Write Checks window is saved, the following has occurred:

| Transactions     | DR | CR | Subsidiary Records<br>Updated | General Ledger<br>Updated |
|------------------|----|----|-------------------------------|---------------------------|
| Inventory        | \$ |    | $\checkmark$                  | $\checkmark$              |
| Checking Account |    | \$ |                               | $\checkmark$              |

## Quick Reference Table

| Step | Box or Other Location                                                     | Procedure                                                                                                    |  |  |  |
|------|---------------------------------------------------------------------------|----------------------------------------------------------------------------------------------------|--|--|--|
| A    | Home Page                                                                 | Click the Write Checks icon under Banking.                                                                                                    |  |  |  |
| B    | No.                                                                       | Accept default or enter the correct check number.                                                                                                    |  |  |  |
| C    | Date                                                                      | Accept default date or change.                                                                                                    |  |  |  |
| D    | Pay to the Order of                                                       | Click the drop-down list arrow and select vendor or add new.                                                                                                    |  |  |  |
| B    | Open POs Exist window (not shown)                                         | If there are open POs for this vendor, this window will open.<br>Click No.                                                                                      |  |  |  |
| G    | "Write your check"button<br>(Open Bills Exist window - <i>not shown</i> ) | If there are open bills for this vendor, the Open Bills Exist<br>window will open. Click the "Write your check" button to<br>return to the Write Checks window. |  |  |  |
| G    | Memo                                                                      | Enter the vendor invoice number.                                                                                                    |  |  |  |
| 0    | Items tab                                                                 | Click the Items tab if it is not already open.                                                                                                    |  |  |  |
| 0    | Item                                                                      | Select the first item from drop-down list or add new.                                                                                                    |  |  |  |
| 0    | Description                                                               | Accept default description or edit.                                                                                                    |  |  |  |
| K    | Qty.                                                                      | Enter the quantity purchased.                                                                                                    |  |  |  |
| C    | Cost                                                                      | Accept the default cost or edit.                                                                                                    |  |  |  |
| M    | Various                                                                   | Repeat steps I – L for each inventory item purchased.                                                                                                    |  |  |  |
|      | \$                                                                        | Verify the total amount of the check. (Not possible to verify unless the information is provided.)                                                              |  |  |  |
| 0    | Write Checks window                                                       | Review the information to verify that it is correct.                                                                                                    |  |  |  |
| P    | Save & Close / Save & New buttons                                         | Click the Save & Close or Save & New button.                                                                                                    |  |  |  |

## Purchase Inventory Without a Purchase Order — Payment Made At Time of Purchase

QuickBooks windows

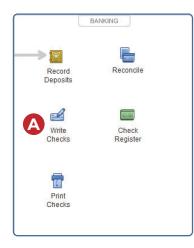

|                  | -                      |         |                  |                                        | -                                |                              |
|------------------|------------------------|---------|------------------|----------------------------------------|----------------------------------|------------------------------|
| Find New         | Save Delete 🏟 Memo     |         | Online Attach Se | elect Enter Clear Re<br>PO Time Splits | ecalculate Batch<br>Transactions | Reorder<br>Reminder Or<br>Ch |
| BANK ACCOUNT     | 100 · Cash-General Acc | count 👻 | ENDING BALANCE   | 11,396.83                              |                                  |                              |
|                  |                        |         |                  | 11 B<br>2/15/202 C                     |                                  |                              |
| PAY TO THE ORDER | OF                     | D       | ▼ 5 0            |                                        |                                  |                              |
| 4000500          |                        |         |                  | DOLLARS                                |                                  |                              |
| ADDRESS          |                        |         |                  |                                        |                                  |                              |
|                  |                        |         |                  |                                        |                                  |                              |
| MEMO             | G                      |         |                  |                                        |                                  |                              |
| MAMANISIZ        |                        |         |                  |                                        |                                  |                              |
|                  | \$0.00 Ite <u>m</u> s  | \$0.00  |                  |                                        |                                  |                              |
| Expenses         |                        |         |                  |                                        | BILLA CLASS                      |                              |
| Expenses         | DEPOPI I QTY           | U/M COP | AMOUNT           | CUSTOMER:JOB                           | : BILLA : CLASS                  |                              |
| ITEM             |                        |         | AMOUNT           | CUSTOMER:JOB                           | BILLA : CLASS                    |                              |
|                  |                        |         | AMOUNT           | CUSTOMER:JOB                           |                                  |                              |